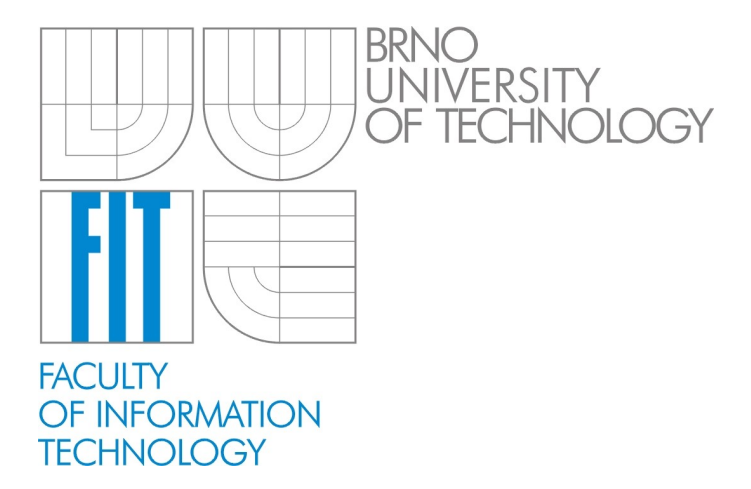

# CamSafe

A system for monitoring & management of surveillance recordings

**B2B Documentation and Manual** 

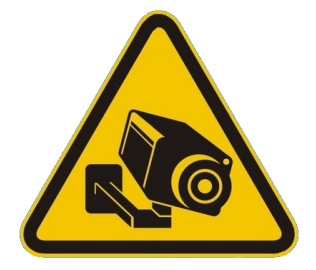

Petr Chmelar

This material is designated for business to business (B2B) use only.

For more detailed information, on deployment, design, implementation, testing, business, marketing and legal issues use the following contact:

Petr Chmelar

#### **Brno University of Technology**

Faculty of Information Technology Bozetechova 1/2 612 66 Brno Czech Republic

E-Mail: chmelarp@fit.vutbr.cz Phone: +420 54114-1314 Office: C221, DIFS

#### **Copyright (c) 2011 Petr Chmelar, FIT, Brno University of Technology**

Permission is granted to copy, distribute and/or modify this document under the terms of the GNU Free Documentation License, Version 1.3 or any later version published by the Free Software Foundation: with Invariant Sections  $-$  License. Front-Cover Texts and Back-Cover Texts.

You should have received a copy of the GNU Free Documentation License along with this document. If not, see <http://www.gnu.org/licenses/>.

# **Contents**

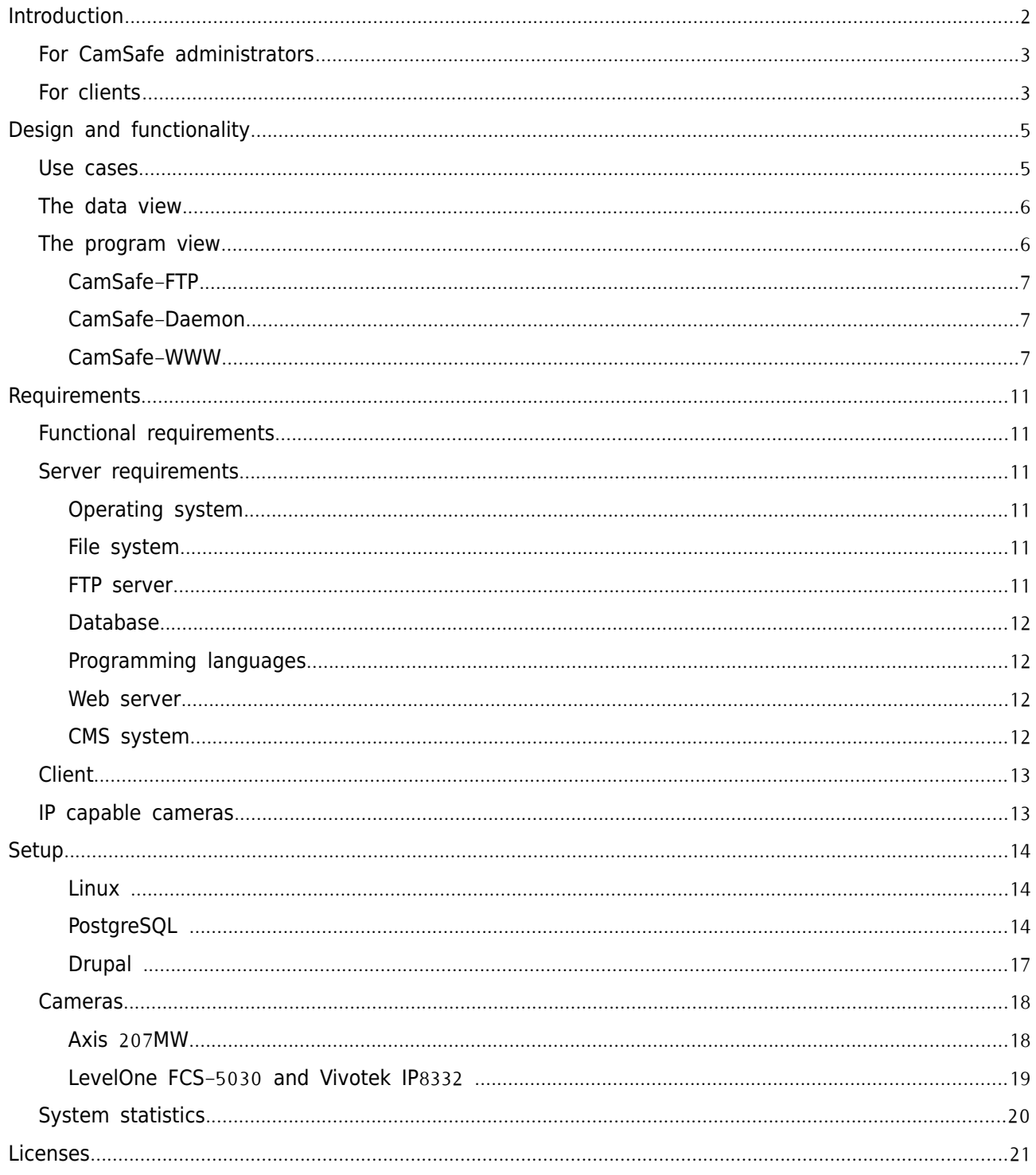

# **Introduction**

CamSafe: a system for monitoring & management of surveillance recordings is an archival system designed to securely store digital surveillance recordings for a specified time and view them using standard Web browsers.

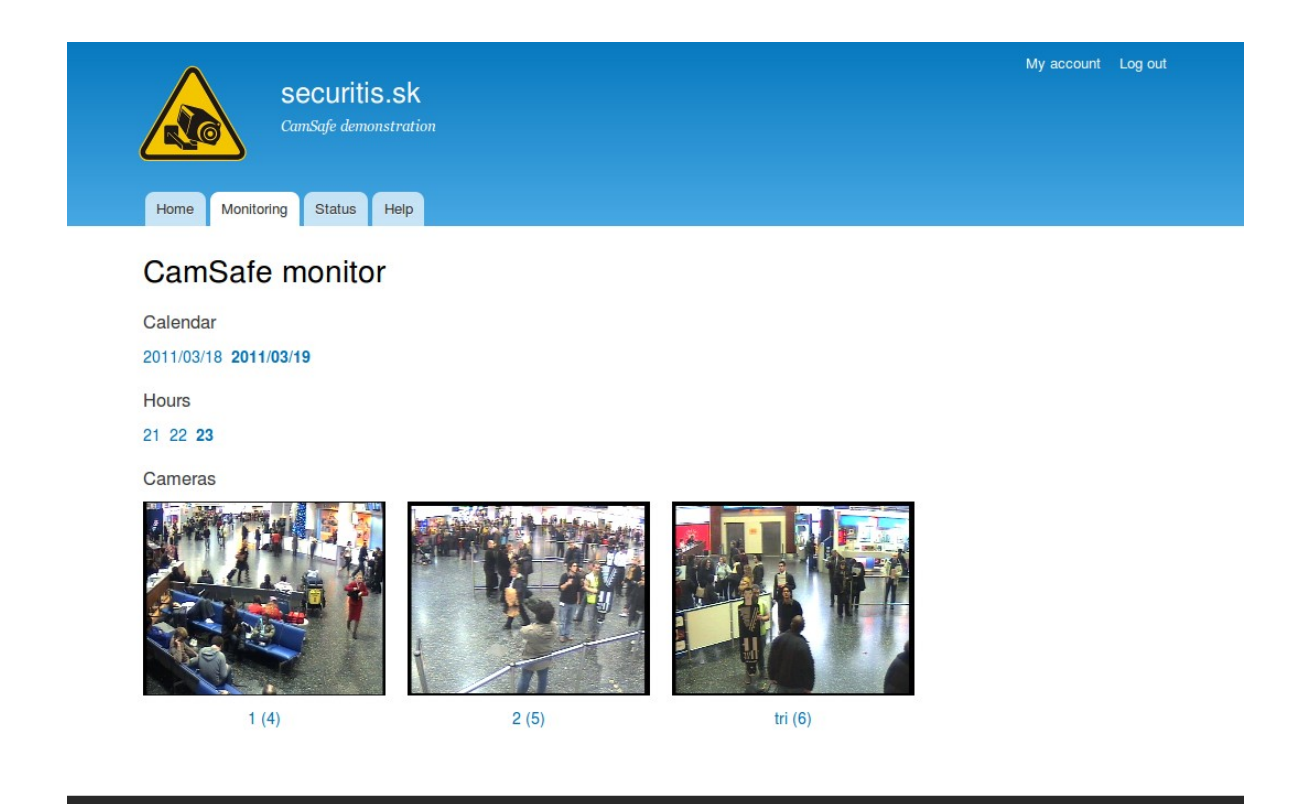

The system is highly customizable, the figure above shows the default theme and the view with multiple cameras.

The CamSafe system is based on several technologies. First of all, it is an IP (Internet Protocol) based camera or a video encoding (server) to enable this capability for analog cameras. It is recommended to setup the camera so it uploads a sequence of images (or a video) to the CamSafe FTP (File Transfer Protocol) server as a reaction to an event. The event can be triggered by a clock alarm (e.g. once a second), an external alarm (e.g. PIR senson) or using the cameras' motion detection feature, which detects a movement in the image.

The recordings uploaded to the CamSafe FTP server are fullfilled with an undeniable timestamp and they are re-organized based on actual user, camera and time to be available to the client when an accident occurs. The re-organization is done asynchronously and it cannot be controlled neither by a user, FTP and WWW server. Recordings then are available for clients for a defined time (or another limits may be applied).

The client (user) then uses a Web browser to see his recordings organized. She or he can also change their settings and limits. Clients of the system are defined by themselves (limited) or by administrators. Administrators can also set users' limitations and define the system behavior, look and speak.

This material is designated for business to business (B2B) use  $-$  it is primarily intended for administrators and system integrators, who are responsible for the system deployment, maintenance and user assistance.

This manual is not intended for CamSafe developers. For the source code study and modification use Doxygen-generated documentation from/and source codes.

### **For CamSafe administrators**

The rest of this document is intended for CamSafe administrators and system integrators. This material expects the basic knowledge of Linux system administration (POSIX Shell, configuration), SQL (Structured Query Language), HTML (HyperText Markup Language) and CSS (Cascading Style Sheets) technologies and appropriate standards. Moreover, the administrator is required to get acquaint with Drupal (http://drupal.org/handbooks).

There is described how to deploy a basic version of the CamSafe system in chapter [Setup](#page-15-0). Before the setup, an aplicability study according to the requirements specified in chapter [Requirements](#page-12-0) must be sucesfully accomplished.

The use cases, capabilities and basic operations are then described in chapter [Design and](#page-6-0) [functionality](#page-6-0)

Warning: The administrator is responsible for ensuring enough space on drives!

### **For clients**

This manual is not intended to be used by clients directly.

CamSafe 3

Clients or system administrators are supposed to configure their browser and IP camera or surveillance server settings according to the specific deployed instance of CamSafe system.

The camera setup part of this manual is not intended to be used as "How to" to enable FTP-based recording of events or streams for a particular device. There are only few examples of the setup in sub-chapter [Cameras](#page-19-0) of the [Setup](#page-15-0) chapter.

**Warning**: The CamSafe system has an ability to view recorded materials. A client (user) is responsible to applicate the local law regulations concerning CCTV operation, monitoring and archiving.

# <span id="page-6-0"></span>**Design and functionality**

This chapter describes exclusively the CamSafe (server) system for better understanding of administrators and system integrators. It does not cope with system surrounding components such as IP cameras or Web browsers. The system design can be viewed from multiple aspects. The main aspect are presented hereafter.

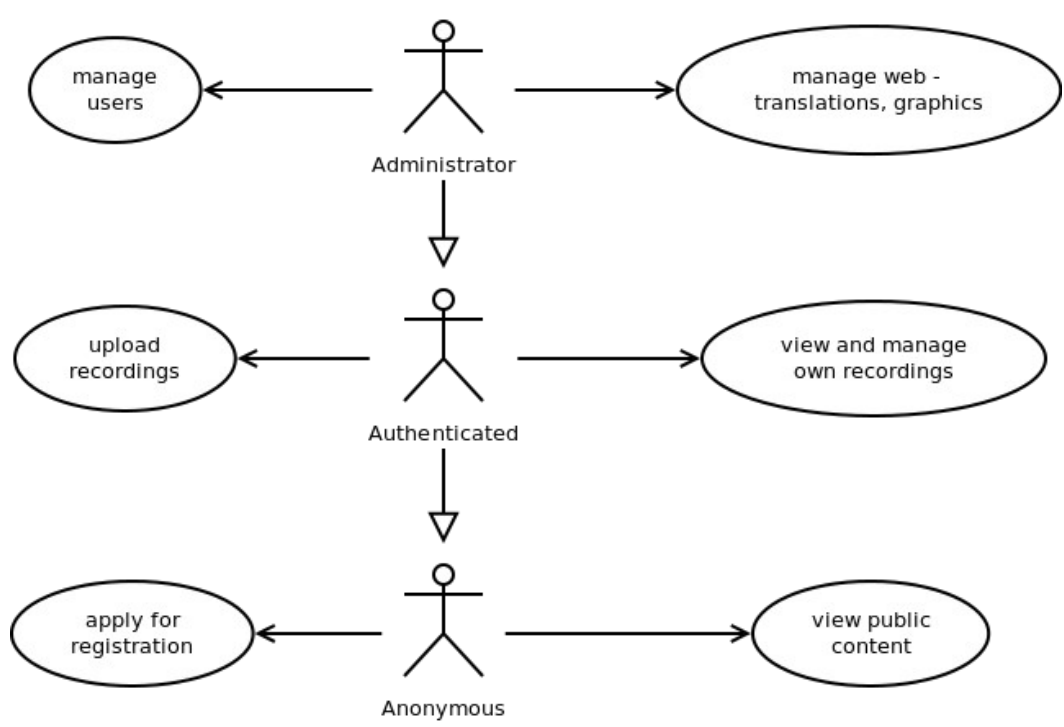

### **Use cases**

The system (use case) consist primarily of roles and actions illustrated above.

There are the following user roles in the system:

– Anonymous user

can view public pages or sample presentation and she can apply for registration to become the following user

– Authenticated user

in addition to Anonymous, she can upload recordings to the FTP server. The server organizes the content and allows it to be viewed and managed in case an accident happened, for instance.

– Administrator

in addition to Registered, the administrator has rights to the user, Web, graphics, translations and the overall system management.

User roles and rights can be managed by administrators through the Web administration interface (using Drupal). Moreover, all users are able to show statistics according to the appropriate role. An administrator is supposed to have root privileges to the operating system.

### **The data view**

- FTP directory (user specific)
- WWW data directory
	- together with the FTP directory should be located on a single volume
- Database is consist of the following schemas
	- public schema to be used by:
		- WWW server (Drupal) defines users and settings
		- $-$  FTP server  $-$  access control based on the previous
		- $-$  CamSafeD  $-$  a monitoring daemon

The public schema is showed in the Setup [PostgreSQL](#page-15-1) sub-chapter.

- $-$  drupal schema to be used by:
	- $-$  Drupal see the Drupal documentation for details.

### **The program view**

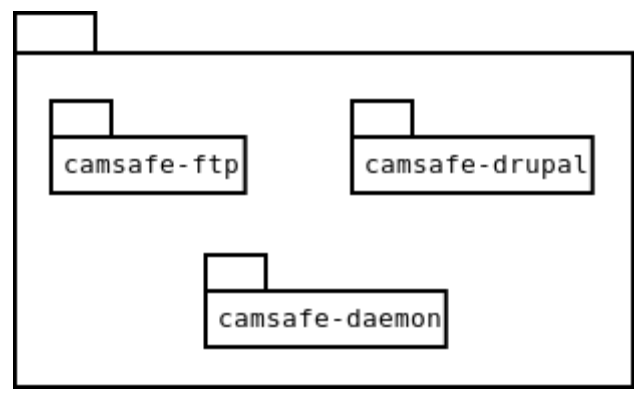

The CamSafe (system) program is composed of illustrated packages.

The executive overview of components is described hereafter.

#### **CamSafe-FTP**

The FTP monitor script (camsafe-ftpmonitor.py) monitors the upload FTP directory using inotify (pyinotify py) to catch asynchronous signals "file uploaded" be able to reorganize it to the proper destination folder and eventually create it.

It contains an automatic error recovery mode. It depends on IP, FTP filesystem and runs as a single instance for each user under the camsafe role.

#### **CamSafe-Daemon**

The daemon (camsafe) is an upstart script (camsafe.conf) used to start, stop, restart and to check the status of the daemon engine (camsafe\_monitor.py). Alternatively, in case of no upstart, it can be run using camsafe\_daemon.py script (based on PID). Moreover, it collects statistics and provides the maintenance operations, such as deletion outdated recordings and checking other constraints specified per user and per system (settings using Drupal).

It contains an automatic error recovery mode. It has a dependency on Python 3 and Psycopg Python PostgreSQL driver. It runs as the camsafe role and can be started by root and camsafe roles only.

#### **CamSafe**-**WWW**

The WWW module is a Drupal module containing the following functions and features (screenshots).

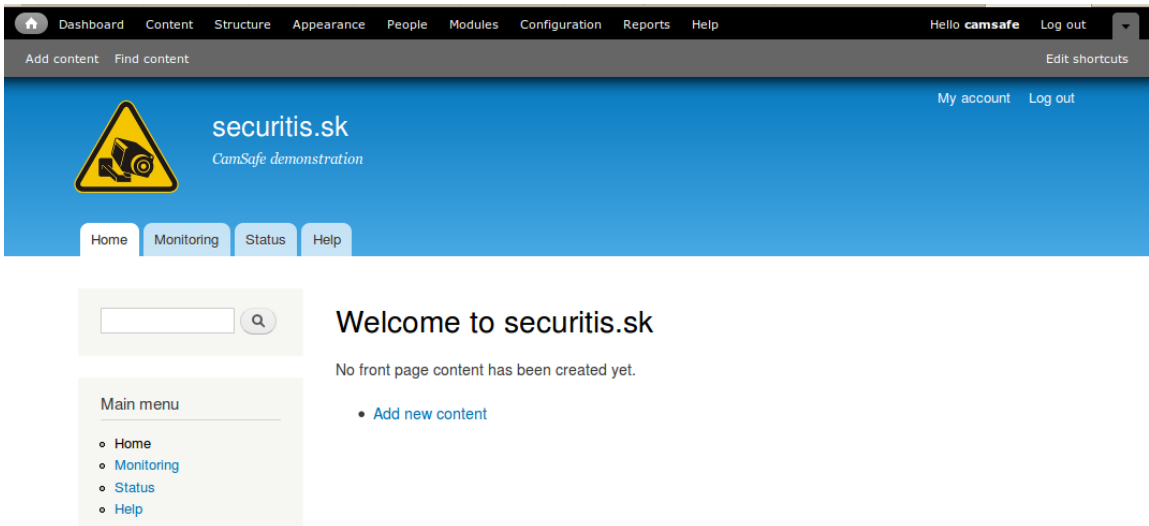

The main Web page including administration widgets.

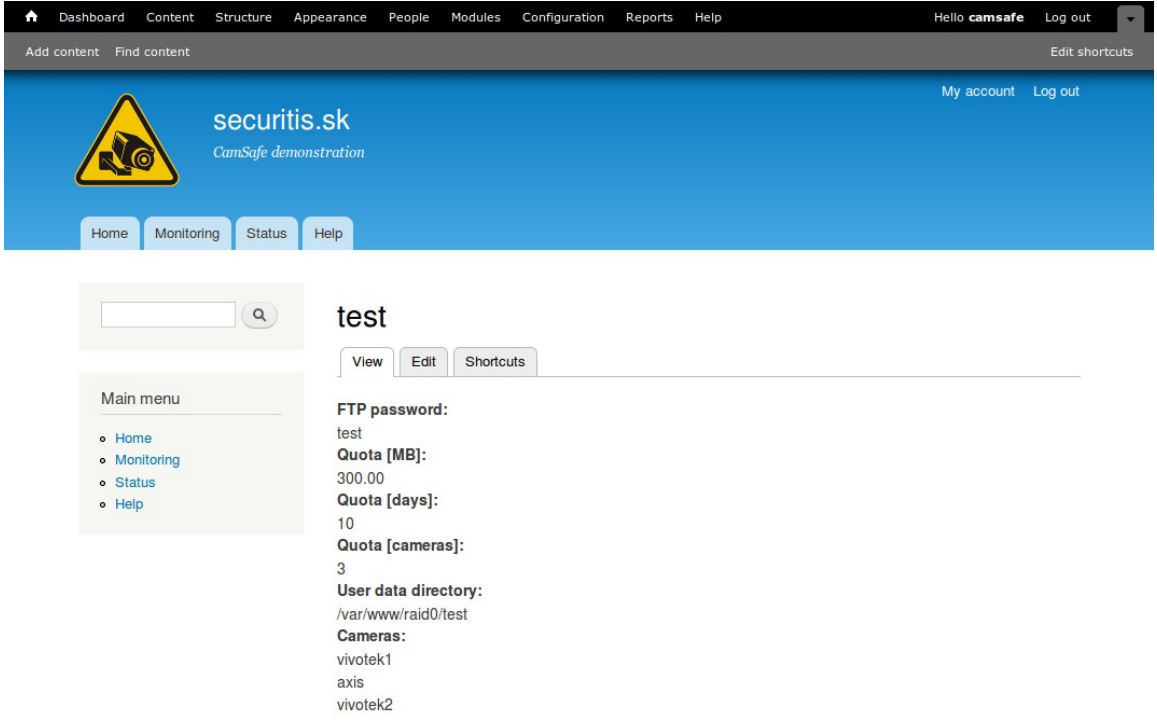

**User administration** page for each user. Users can edit only a limited number of settings  $(e.g.$  camera names, but not their quotas).

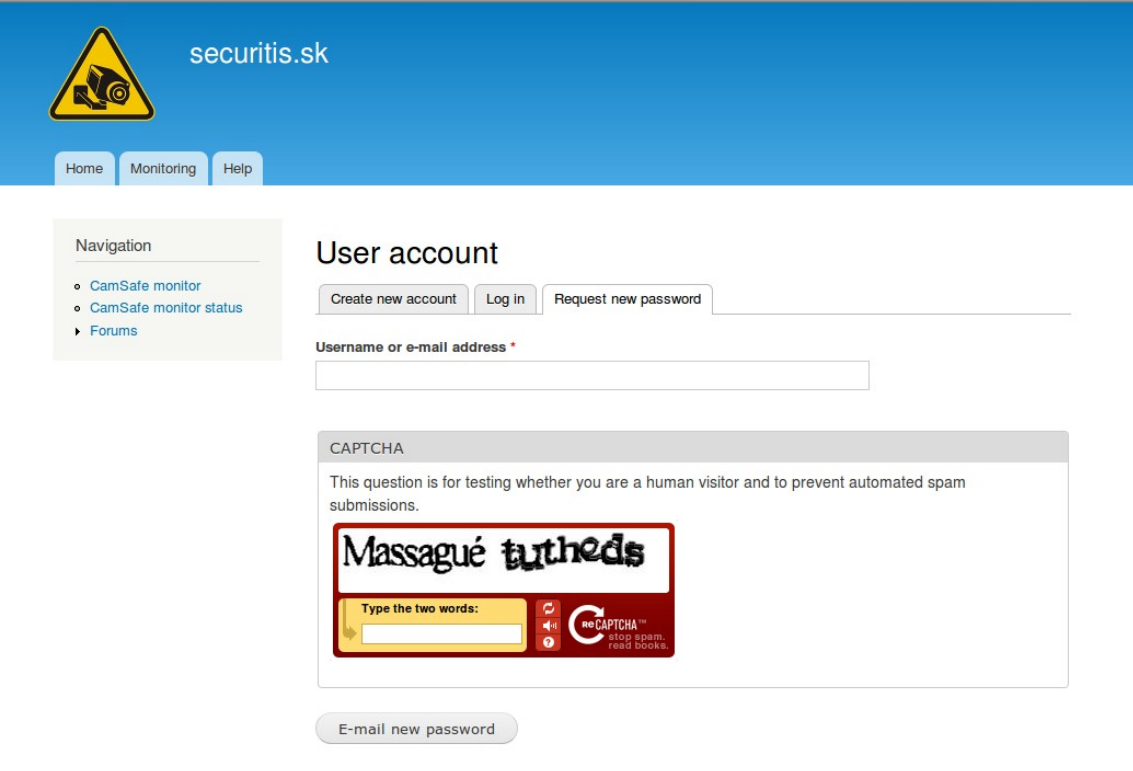

Login page, forgotten password and registration - using CAPTCHA for human recognition.

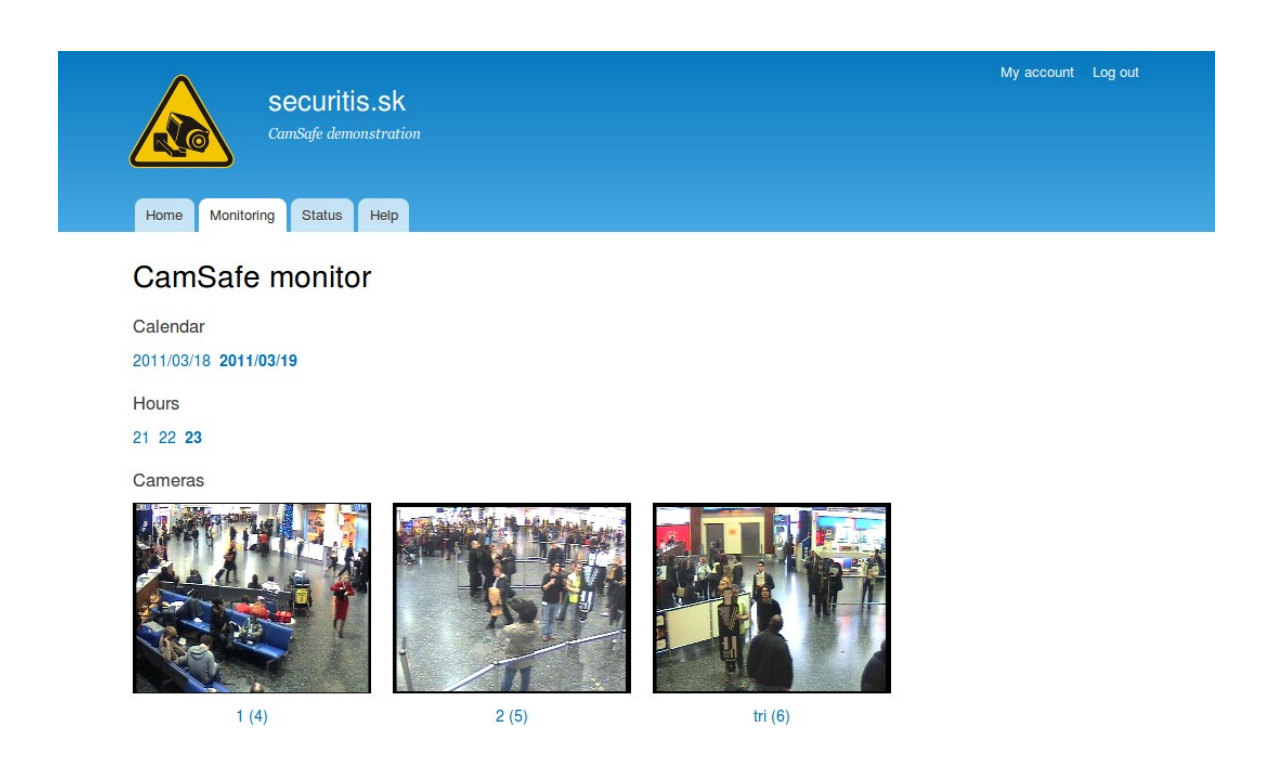

**Setup** – it creates Drupal Field API structures to be capable of a proper functionality (automaticaly run when enabled in Drupal modules).

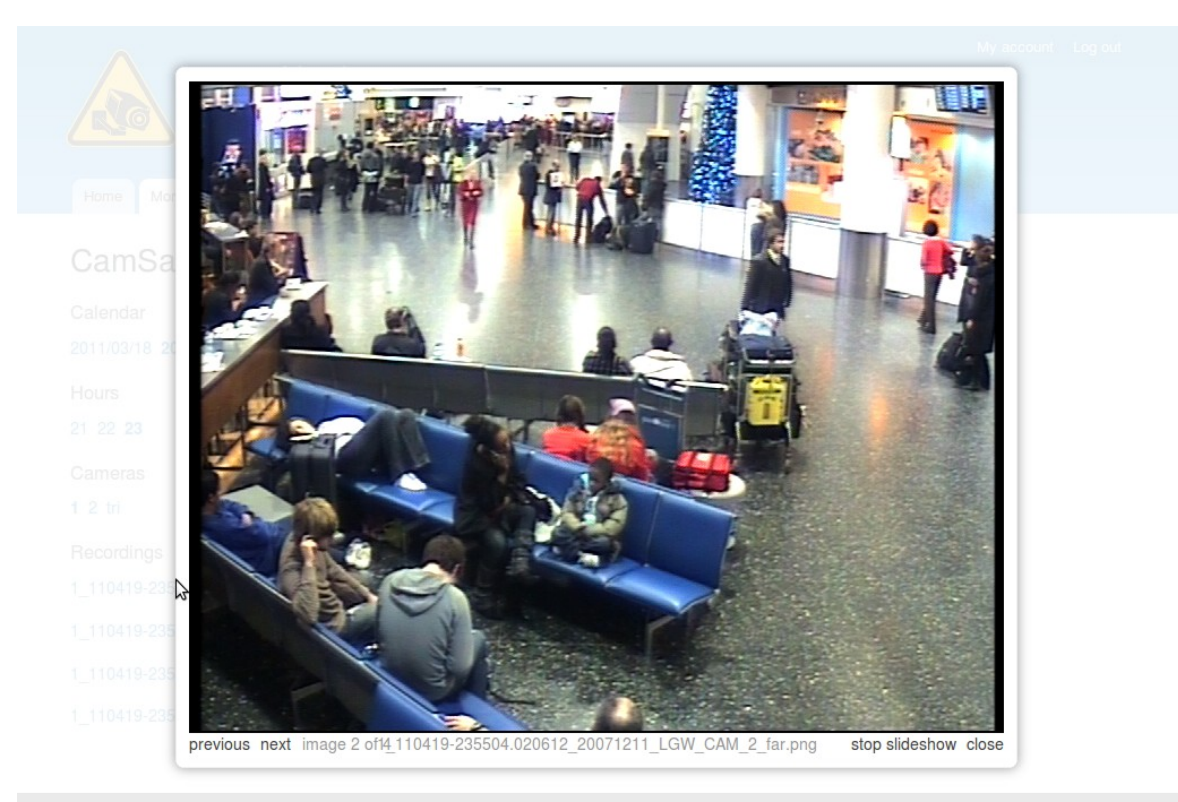

**Colorbox** component is the slideshow and s the presentation module front-end. It is based on jQuery javascript components.

|                                                                                                    | <b>A</b> Ovládací panel<br>Obsah<br>Struktura<br>Vzhled | Uživatelé Moduly<br>Konfigurace<br>Logy    | Nápověda              | Ahoj camsafe   | Odhlásit<br>$\blacktriangledown$ |
|----------------------------------------------------------------------------------------------------|---------------------------------------------------------|--------------------------------------------|-----------------------|----------------|----------------------------------|
| Přidat obsah Find content                                                                                                    |                                                         |                                            |                       |                | Upravit zkratky                  |
| Domů » Administrace » Logy<br>Nedávná zobrazení o                                                                                                    |                                                         |                                            |                       |                |                                  |
| Ø<br>Pro Váš web jsou dostupné bezpečnostní aktualizace. Pro zajištění dostatečné bezpečnosti webu je třeba ihned aktualizovat. Podívejte se na stránku<br>dostupné aktualizace pro více informací a nainstalujte chybějící aktualizace.<br>Tato stránka zobrazuje poslední přístupy. |                                                         |                                            |                       |                |                                  |
|                                                                                                    | ČASOVÉ RAZÍTKO                                          | <b>STRÁNKA</b>                             | <b>UŽIVATEL</b>       | <b>OPERACE</b> |                                  |
|                                                                                                    | 05/31/2011 - 16:37                                      | Přístup byl zamítnut<br>admin/reports/hits | camsafe               | detaily        |                                  |
|                                                                                                    | 05/31/2011 - 16:37                                      | Přístup byl zamítnut<br>admin/reports/hits | Anonymous (neověřeno) | detaily        |                                  |
|                                                                                                    | 05/31/2011 - 16:30                                      | User account<br>user/password              | Anonymous (neověřeno) | detaily        |                                  |
|                                                                                                    | 05/31/2011 - 16:30                                      | User account<br>user/register              | Anonymous (neověřeno) | detaily        |                                  |
|                                                                                                    | 05/31/2011 - 16:30                                      | Welcome to securitis.sk<br>node            | Anonymous (neověřeno) | detaily        |                                  |
|                                                                                                    | 05/31/2011 - 16:30                                      | Log out<br>user/logout                     | Anonymous (neověřeno) | detaily        |                                  |
|                                                                                                    | 05/31/2011 - 16:30                                      | Welcome to securitis.sk<br>node            | camsafe               | detaily        |                                  |

**Statistics** – shows different statistics for different roles and users.

# <span id="page-12-0"></span>**Requirements**

This chapter contains the description of CamSafe system expectations and prerequisites. The study of applicability according the following requirements must be performed before a system deployment.

### **Functional requirements**

These requirements are provided by the CamSafe system.

- An overview of archives of individual cameras recordings
- $-$  Storage (database) design and optimization
- Live-stream address configuration
- Securing the system
- The user interface optimized for various browsers (IE7+, FF2+,  $O(9+)$
- User registration and management, including various quotas
- Internalization
- Statistics
- Testing of conformity of cameras and the user interface

### **Server requirements**

These requirements are required by the CamSafe system.

#### **Operating system**

- $-$  Linux 2.6 or above (POSIX)
- Debian/Ubutu upstart (service) recommended
- $-$  Firewall (iptables/UFW)
- root access

#### **File system**

- EXT4 or newer
- must able to record changes in fractions of seconds (hundreds at least)

#### **FTP server**

- PROFTP 1.3.3a-6squeeze1 or newer

- FTP server NEVER runs any application
- Accounts configuration using a database http://www.debuntu.org/how-to-ftp-virtual-host-with-proftpd-mysql
- $-$  Logging (on)
- There is necessary to have a user disk quota for the case of disk full and in the case of system failure
- FTP and WWW data are recommended to be located on a single logical drive -
- $-$  Read only users' root directory  $-$  only specific cameras are allowed http://www.proftpd.org/docs/directives/linked/config\_ref\_DefaultRoot.html
- Optional: maximum number of connections, IP (range) check etc.

#### **Database**

- PostgreSQL 8.4 or newer
- It is advantageous to use triggers and asynchronous messaging in case of immediate change reflection
- CamSafe uses LISTEN/NOTIFY functionality (optionaly)
- $-$  MySQL 5+ in the case of PostgreSQL missing (limited support)

#### **Programming languages**

- Bash shell
- $-$  Python 3.1 or 3.2

Pyinotify functionality (embedded for Python 3)

 $-$  PHP 5.3 or above

INI configuration: memory at least 64M Debug: error reporting =  $E$  ALL |  $E$  STRICT;

Production: E\_ALL  $\& \sim$  E\_DEPRECATED

#### **Web server**

- Apache 2
- WWW server NEVER runs any other application
- $-$  Can read recordings (raid mount)
- WWW server has not a right to write or modify recordings
- Optional: ModSecurity application firewall
- Optional: individual .htaccess settings (for corporate users)

#### **CMS system**

- Drupal 7
- $-$  Automatic update ( $cron$ )
- Modules (enabled): Field, Field SQL storage, jQuery Update, jQueryUI
- $-$  Colorbox (actual version)
- More detailed requirements are to be found in the Setup chapter

## **Client**

- Standard browser (Internet Explorer, Firefox, Opera)
- Java Script enabled
- $-$  jQuery 1.5 and AJAX capable
- Optional: video playback player supporting MPEG4 codeck (for video playback functionality)

### **IP capable cameras**

- $-$  Any IP capable camera or video encoder (server) encoder with the ability to upload to FTP. For example. AXIS, Panasonic, Vivotek, LevelOne IP cameras and/or IP capable video encoding servers (both for digital and analog cameras)
- Optional: static (routable) Ipv4 address
- $-$  Connected to the Internet (as all components above)

# <span id="page-15-0"></span>**Setup**

The following chapter is designated to lead a system administrator with root privilegues through the CamSafe system setup. The manual expects the basic knowledge of Linux system administration - POSIX Shell. POSIX Shell is based on the standard defined in Portable Operating System Interface (POSIX) - IEEE P1003.2. and second, of SQL - Structured Query Language, described e.g. in ISO/IEC 9075-1:2008: Information technology - Database languages  $-$  SQL  $-$  Part 1: Framework (SQL/Framework). Moreover, we recommend to get acquaint with Drupal (http://drupal.org/documentation).

#### **Common abbreviations:**

- $\mathfrak{L}$ shell command
- $\overline{\phantom{0}}$  $(p)$ sql query
- $#$ comment (no symbol) - an (above) symbol continues

#### **Linux**

# Tested on: i686 GNU/Linux debian 2.6.32 x86 64 GNU/Linux 2.6.35 debian-based: Ubuntu

\$ groupadd -g 9001 camsafe \$ useradd -s /bin/bash -d /var/ftp -c "CamSafe monitor" --uid 9001 -g camsafe camsafe

\$ cp CamSafe monitor/camsafe/\* /usr/local/camsafe/

# Do not forget to change settings in camsafe monitor.py

\$ cp CamSafe\_monitor/upstart/camsafe.conf /etc/init.d/

```
# $ ln -s ... /etc/init.d/upstart ... /etc/rc?.d
```
\$ cp www /var/www

#### <span id="page-15-1"></span>**PostgreSQL**

<https://help.ubuntu.com/community/PostgreSQL>

### nano /etc/apt/sources.list # deb http://backports.debian.org/debian-backports squeezebackports main contrib non-free # aptitude update

#### CamSafe

# aptitude -t squeeze-backports install postgresql-9.0 postgresql-client-9.0 php5-pgsql \$ sudo su postgres \$ psql > \password postgres \$createuser -D -A -P camsafe # keep the password here! \$ createdb -O camsafe camsafe db camsafe \$ nano /etc/postgresql/\*/main/pg\_hba.conf # "local" is for Unix domain socket connections only local all all md<sub>5</sub> # IPv4 local connections: host  $all$ all  $127.0.0.1/32$ md<sub>5</sub> # IPv6 local connections: all host all  $::1/128$ md<sub>5</sub> \$ service postgresql restart \$ psql -U camsafe camsafe > CREATE SCHEMA drupal; # or just import a backup... \$ pg\_restore -d camsafe /tmp/camsafe.sql.tar.gz

#### **ProFTPd**

<http://www.proftpd.org/docs/howto/SQL.html>

> CREATE TABLE users ( userid VARCHAR(30) NOT NULL PRIMARY KEY, passwd VARCHAR(80) NOT NULL, uid INTEGER NOT NULL, gid INTEGER, homedir VARCHAR(255), shell VARCHAR(255)

);

```
> CREATE TABLE groups (
   groupname VARCHAR(30) NOT NULL,
    , gid INTEGER NOT NULL
   members VARCHAR(255)
  ); 
> INSERT INTO groups (groupname, gid, members) VALUES ('camsafe-ftp', 9001, 'camsafe-
ftp^{\prime});
> INSERT INTO users (userid, passwd, uid, gid, homedir, shell)
        VALUES ('test', 'password', 9001, 9001, '/var/ftp/test', '/bin/false');
> INSERT INTO users VALUES ('www','password', 33, 9003, '/var/www', '/bin/false');
$ aptitude install proftpd-mod-pgsql
# install inetd more likely (slower, but users and processess are separated)
$ mkdir ftp
$ chown camsafe ftp
$ nano / etc/proftpd/sql.conf
SQLBackend postgres 
SOLEngine on
SQLAuthenticate on 
SQLAuthTypes Plaintext
SOLMinUserUID 9000
SQLMinUserGID 9000
# database [@ hostname ] [: port ] [username ] [password ] [policy ]
SOLConnectInfo camsafe camsafe >> password <<
SQLUserInfo users userid passwd uid gid homedir shell 
SQLGroupInfo groups groupname gid members 
$ nano / etc/proftpd/modules.conf
LoadModule mod sql.c
LoadModule mod_sql_postgres.c
$ nano / etc/proftpd/proftpd.conf
DefaultRoot
RequireValidShell off
```
#### CamSafe and the contract of the contract of the contract of the contract of the contract of the contract of the contract of the contract of the contract of the contract of the contract of the contract of the contract of th

Include /etc/proftpd/sql.conf

\$ service proftpd restart

```
$ ftp
```
test

#### **Drupal**

\$ aptitude install php5-pgsql

\$ a2enmod ssl

\$ a2ensite default-ssl

\$ service apache2 restart

 $$$  wget drupal  $#$  from drupal.org

\$ cd sites/default && mkdir files

\$ cp default settings php settings php

\$ chmod o+w files settings.php

Run setup...

DB: localhost camsafe camsafe >>password << Prefix: drupal.

\$ chmod o-w settings.php

 $$ In -s$  raido / mnt ... raido

\$ chown camsafe raid0

# cp camsafe theme and module...  $$ cd$  themes && ln -s .../camsafe/theme camsafe  $$ cd$  modules && ln -s .../ camsafe camsafe

People  $\angle$  add: test@example.com

**Reboot to make the system run** if it doesn't (upstart).

# <span id="page-19-0"></span>**Cameras**

The following sub-chapter shows a basic configuration of tested cameras.

### **Axis 207MW**

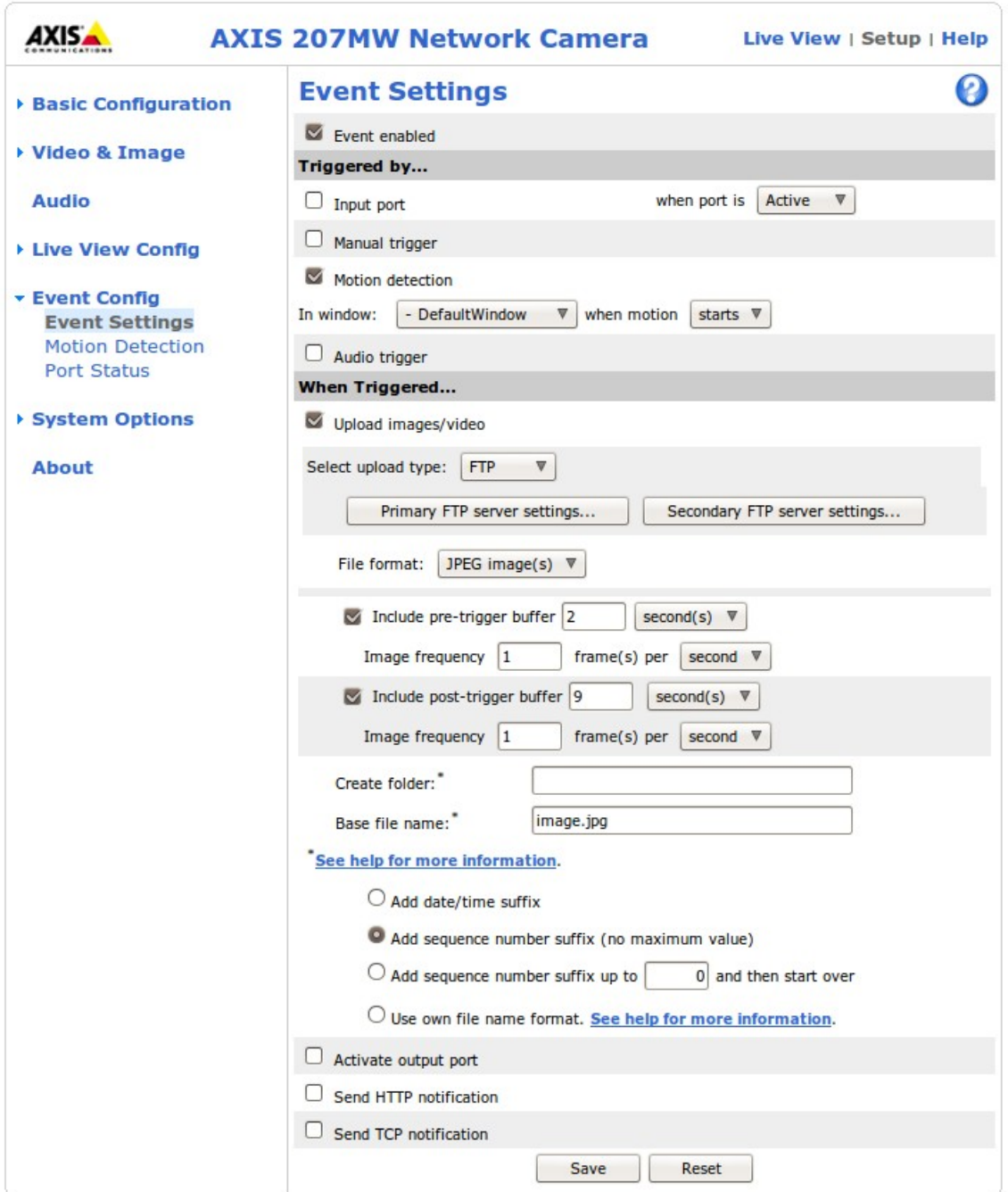

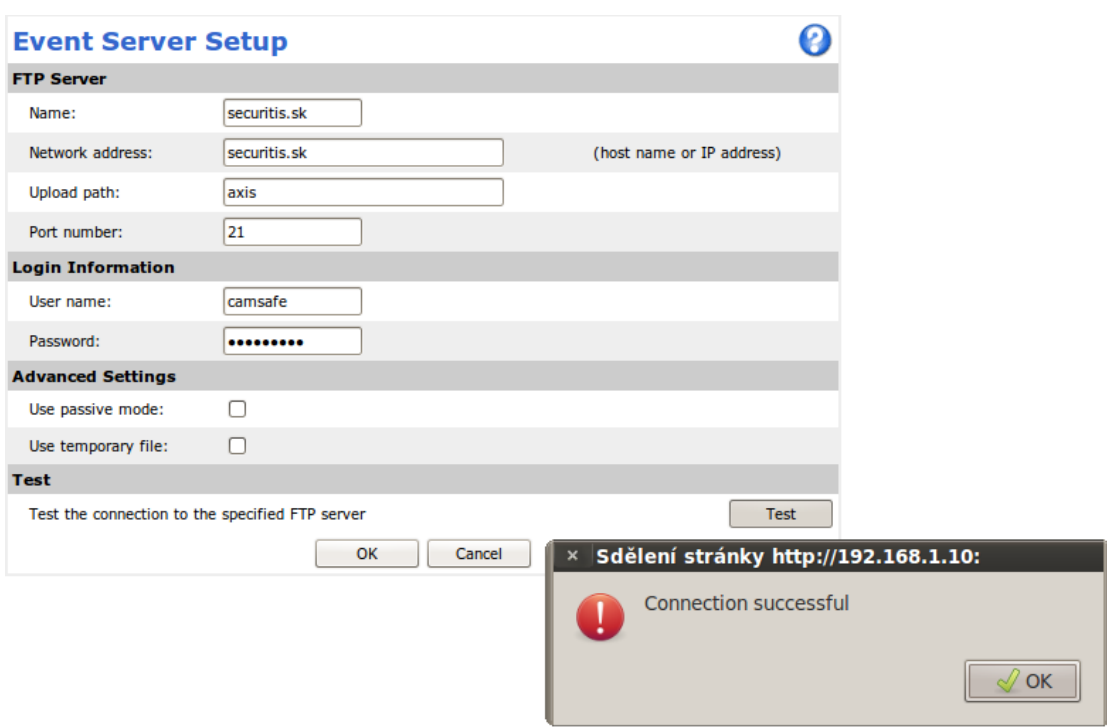

#### LevelOne FCS-5030 and Vivotek IP8332

Both cameras have equivalent software. Use menu item Event Setup for the LevelOne camera and Application in advanced menu for the Vivotek camera.

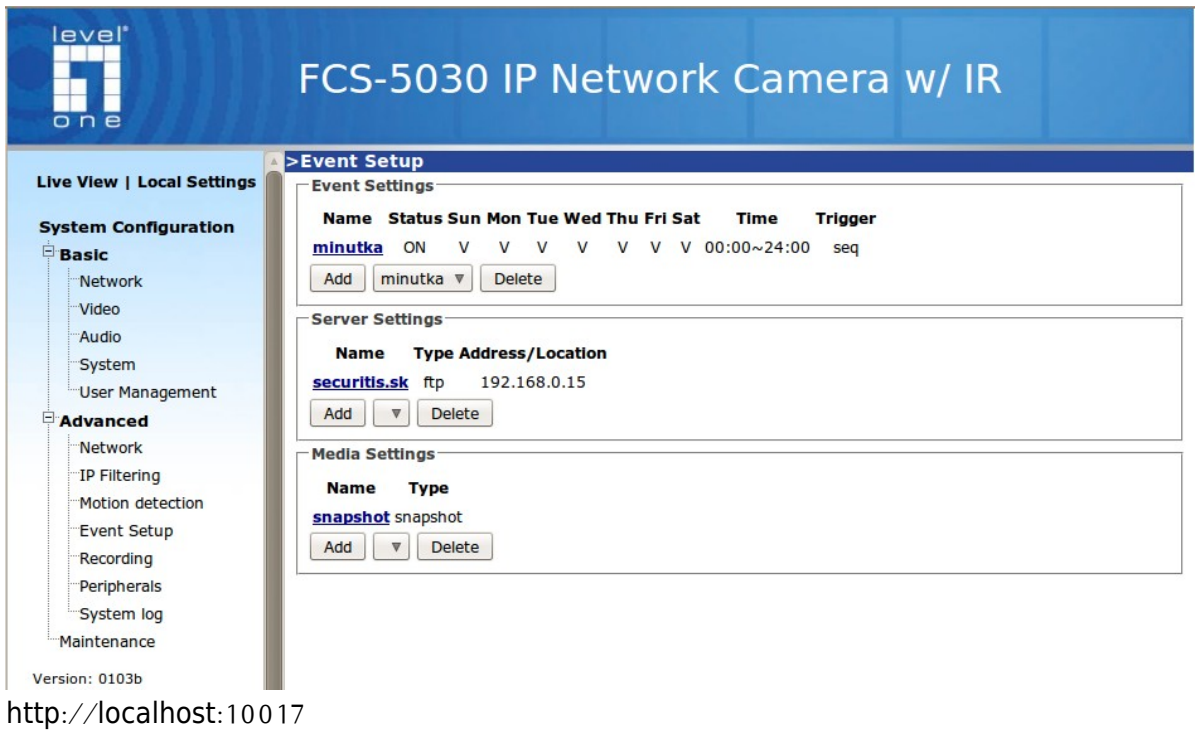

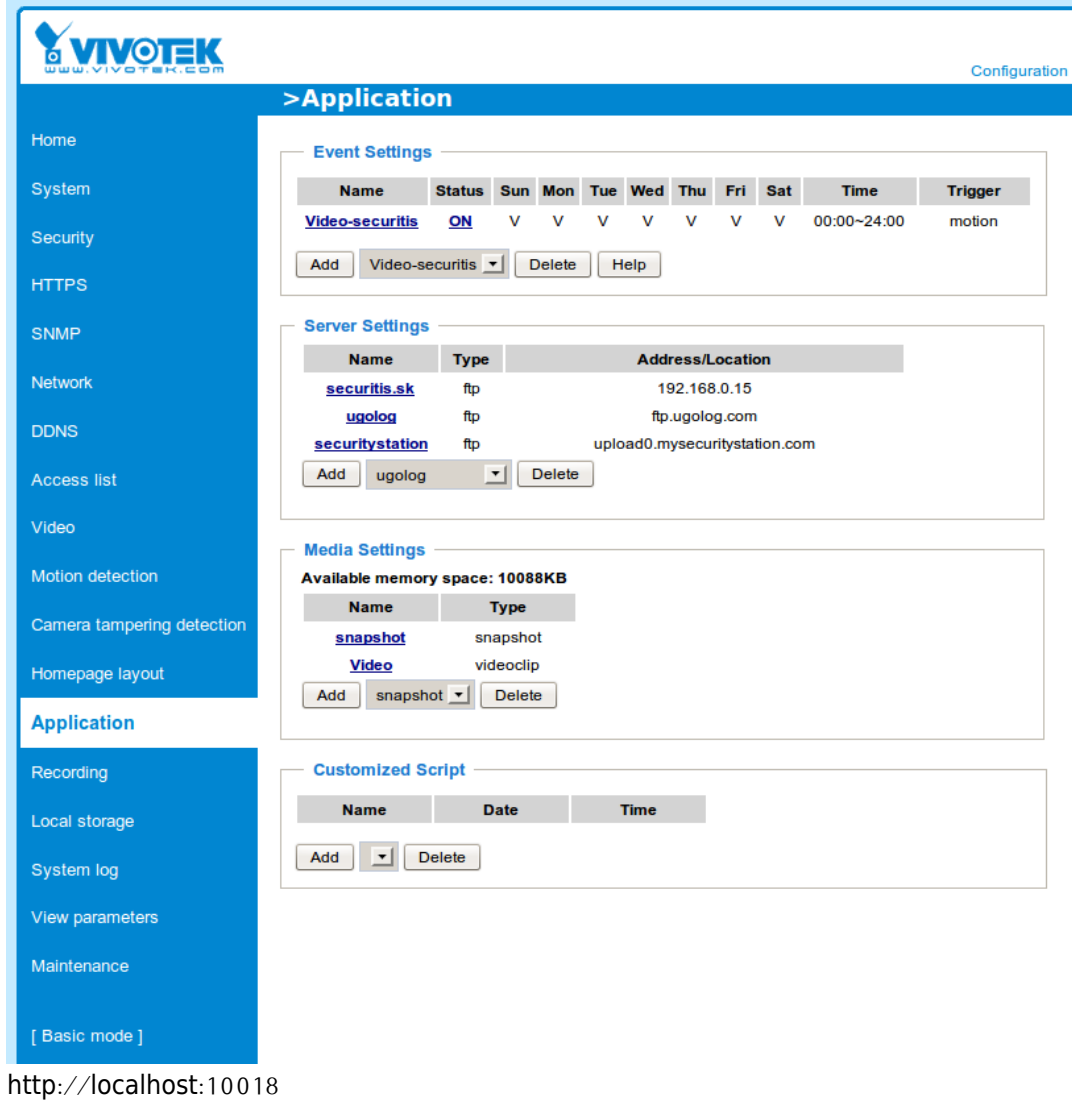

# **System statistics**

For system statistics use:

- $$$  sar  $-A$
- $$ df -h$
- $$ du -h$
- \$ htop

# **Licenses**

#### CamSafe

A system for monitoring  $&$  management of surveillance recordings.

By downloading, copying, installing or using the software you agree to GNU General Public License (hereafter).

Copyright (c) 2011 Petr Chmelar, FIT, Brno University of Technology

This program is free software: you can redistribute it and/or modify it under the terms of the GNU General Public License as published by the Free Software Foundation, either version 3 of the License, or (at your option) any later version.

This program is distributed in the hope that it will be useful, but WITHOUT ANY WARRANTY; without even the implied warranty of MERCHANTABILITY or FITNESS FOR A PARTICULAR PURPOSE. See the GNU General Public License for more details.

You should have received a copy of the GNU General Public License along with this program. If not, see <http://www.gnu.org/licenses/>.